適格請求書(インボイス)対応アップデートのお知らせ

### 合計請求書

① 合計請求書の右側に表示している合計金額部分を請求タイプによって変動するように改 修いたしました。 ※画面上の表記のみの変更で出力金額に変更はございません。

② 合計請求書の請求書タイプごとに顧客情報の設定を一括で設定する機能を追加いたしま した。

設定を行うことで、次回より請求書タイプを選択すると該当顧客に印刷チェックがついた 状態で ご利用いただくことが出来るようになります。

> ①インボイス制度開始に合わせて、選択した取引先の内訳 の 金額表記を変更しました。 (従来は諸費用が表示さ れていましたが、課税諸費用は課税整備売上に合算)

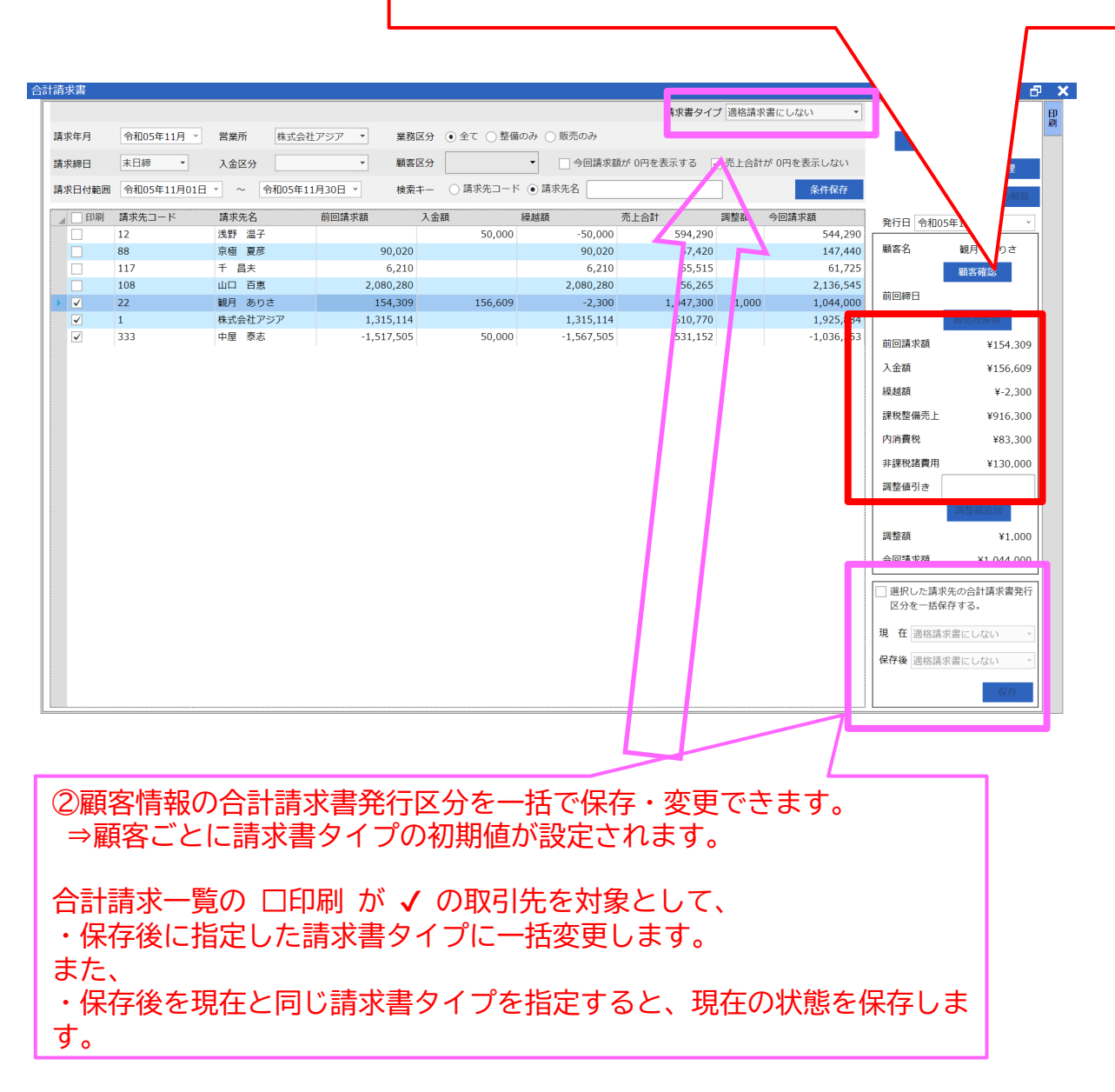

## 担当者情報の設定追加

- ① 削除済み担当者の表示機能を追加しました。 削除済み担当者を選択して保存することで、復活させることが出来るようになりました。
- ② 顧客と車両の削除権限の設定を追加しました。

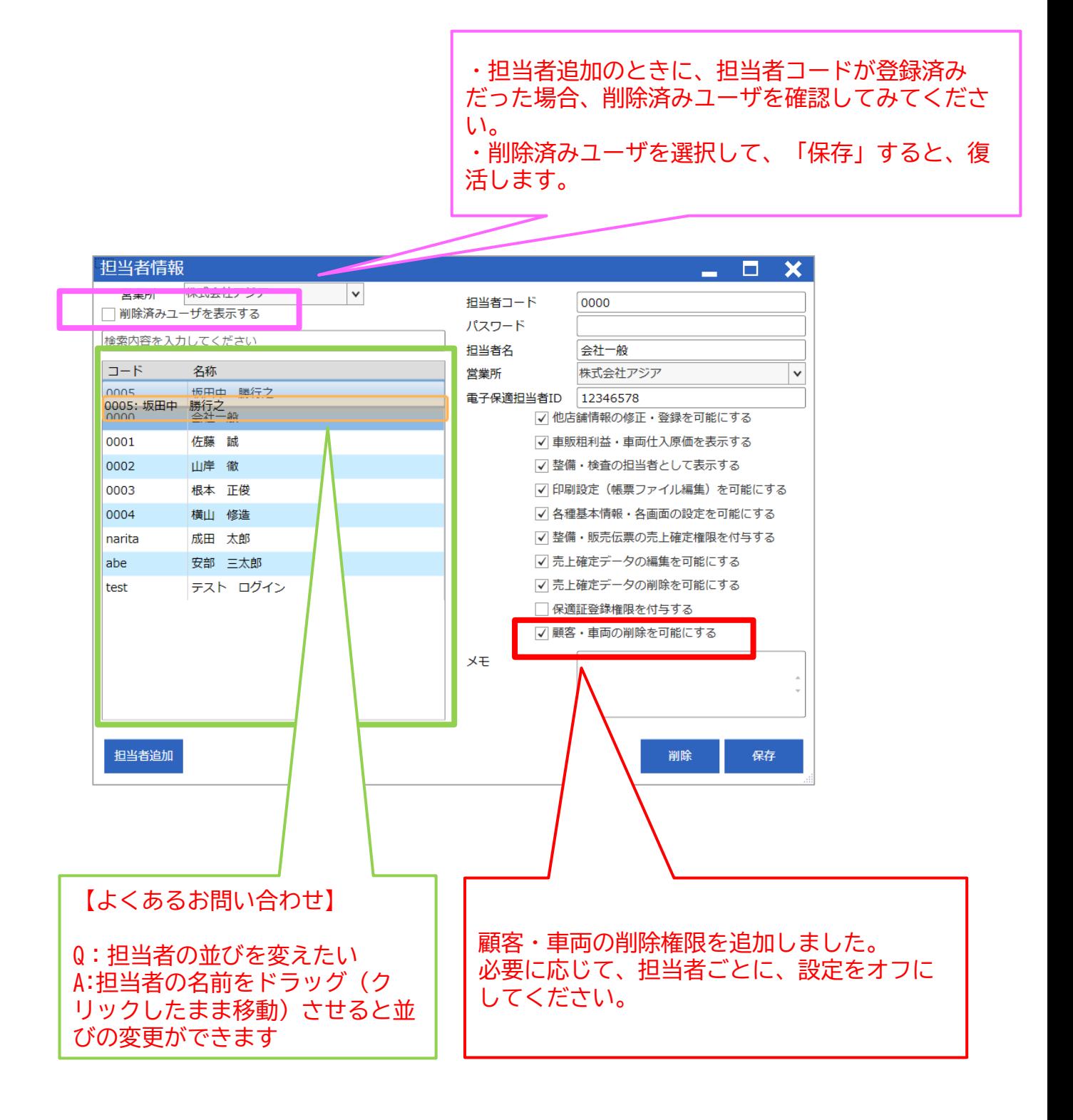

# 車両情報に点検サイクルの追加

車両詳細タブ内に点検サイクルを追加いたしました。点検サイクル(法定点検)は自動的に設定 されます。

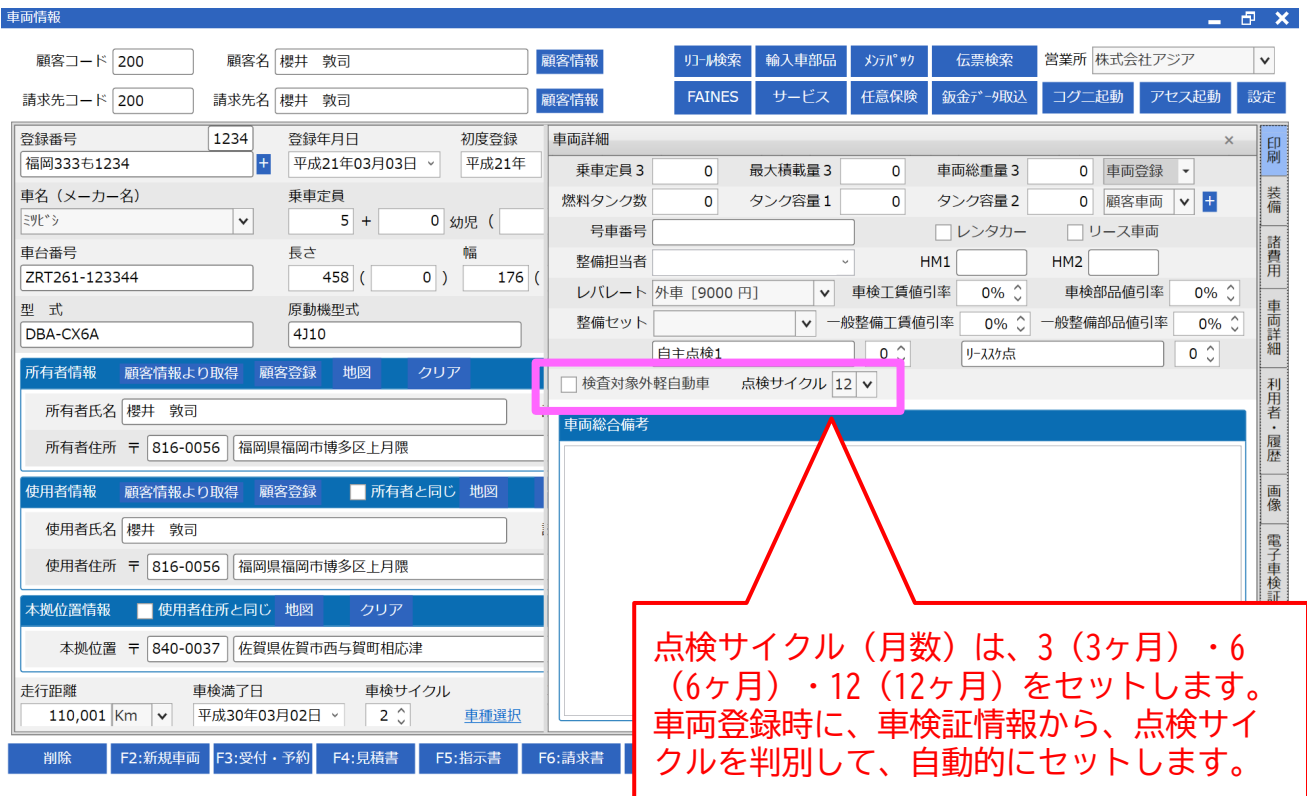

## 車両買取時の電子車検証の取り込み

車両買取時に電子車検証のダウンロードファイルを選択して新規作成することができるよう なりました。

※事前に電子車検証のダウンロードが必要となります。

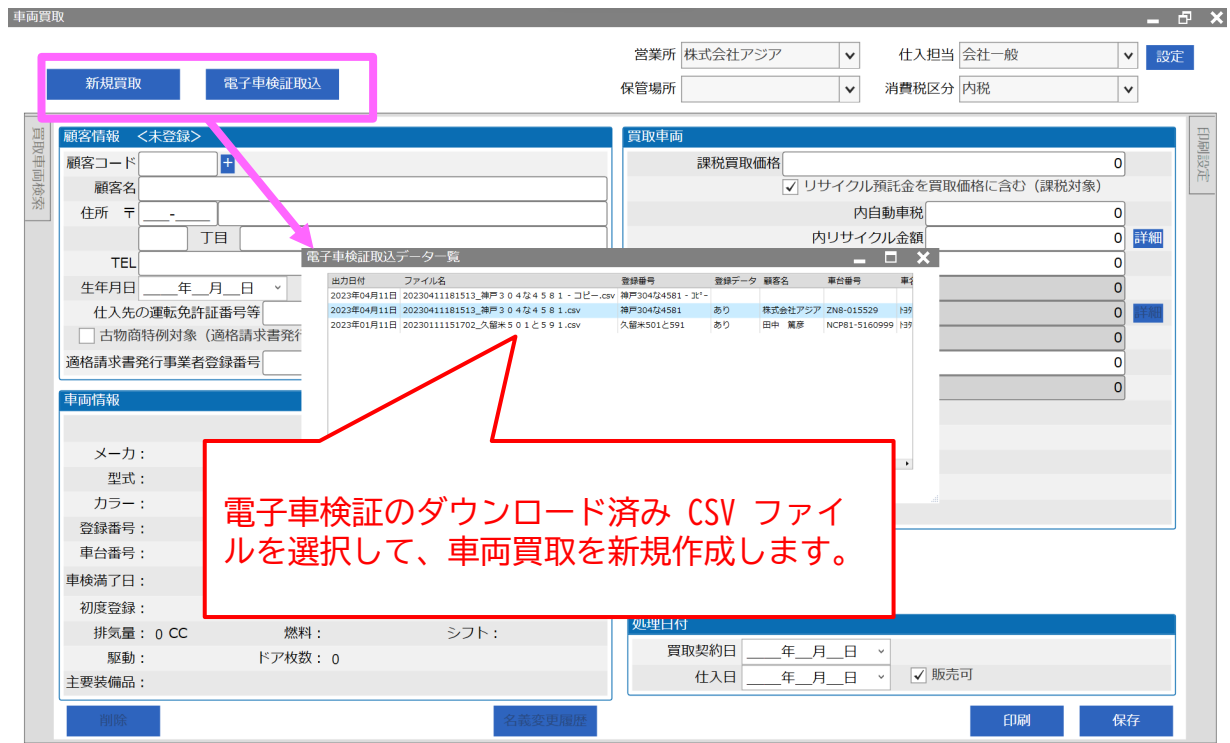

#### 車両仕入 【ご契約プランによってはお使いいただけません】

車両仕入入力時に登録済みの車台番号を入力した際、いままでのチェック機能に加え、新たに 「別車両として登録」を追加しました。

※別車両として登録した際、新たに車両データが作成されます。登録済みの車両は「管理外(非 表示)」になります。

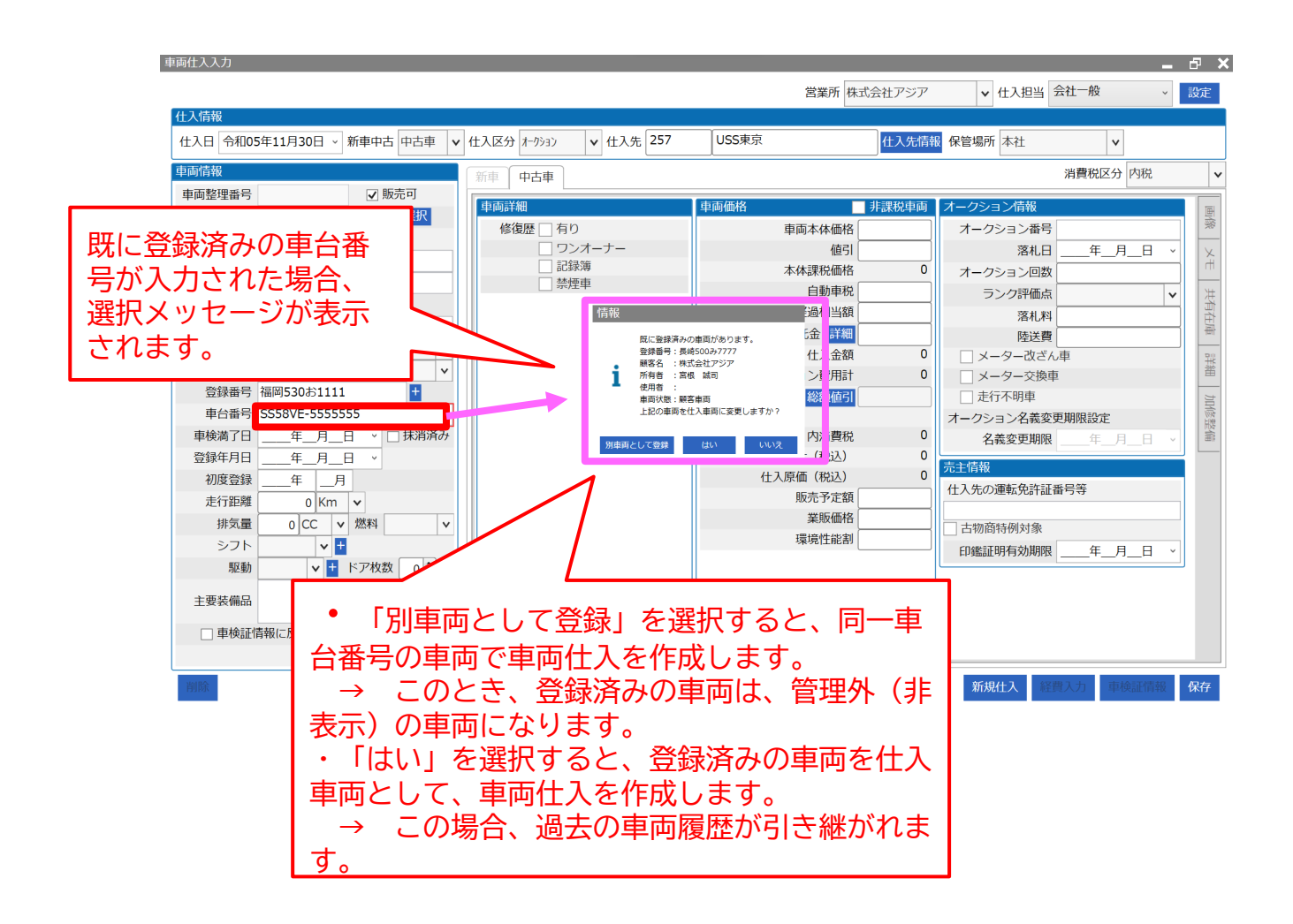